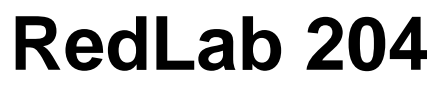

**Analog and Digital I/O**

# **User's Guide**

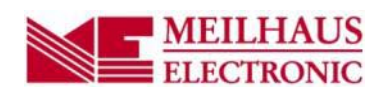

# **Table of Contents**

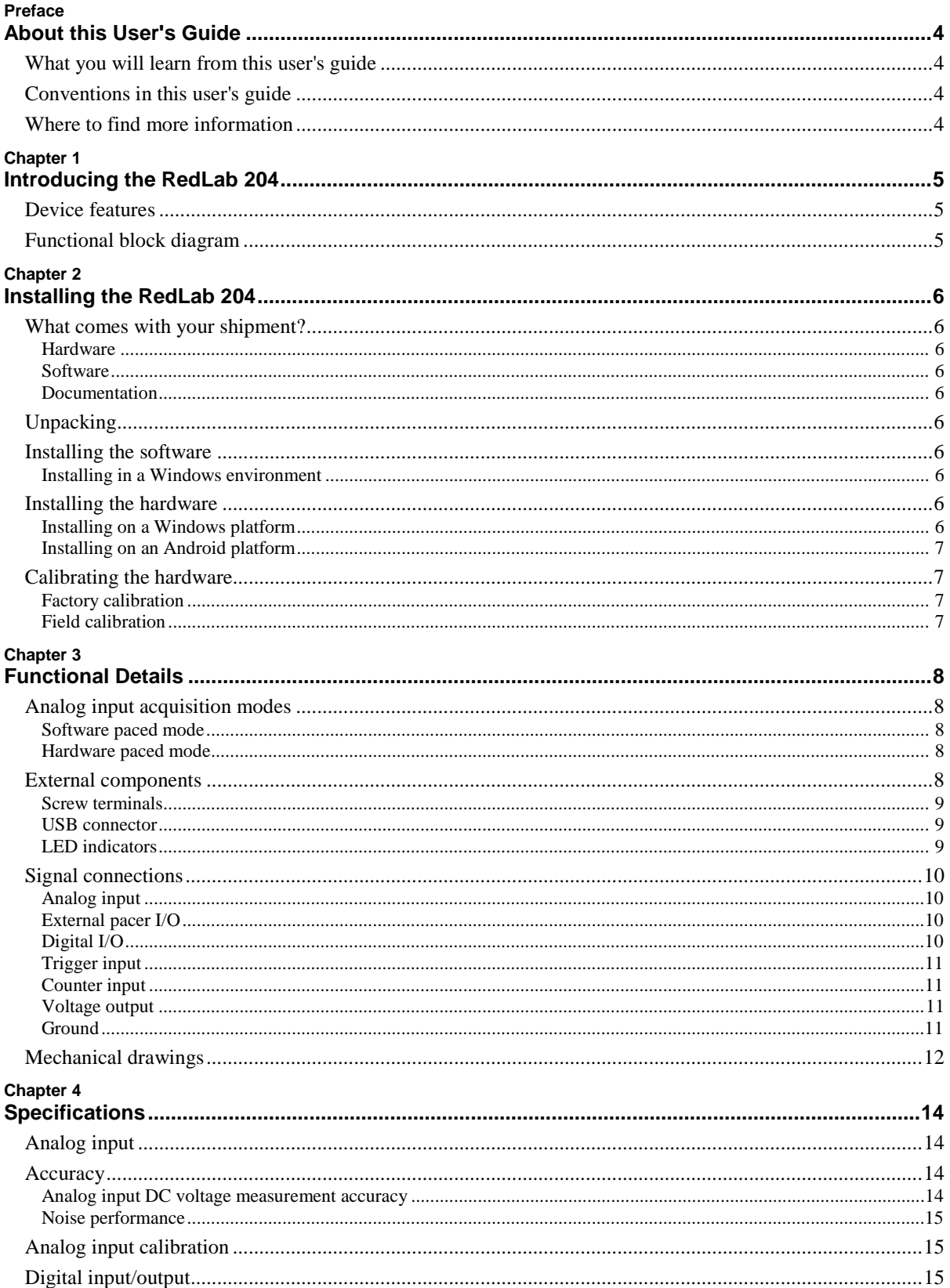

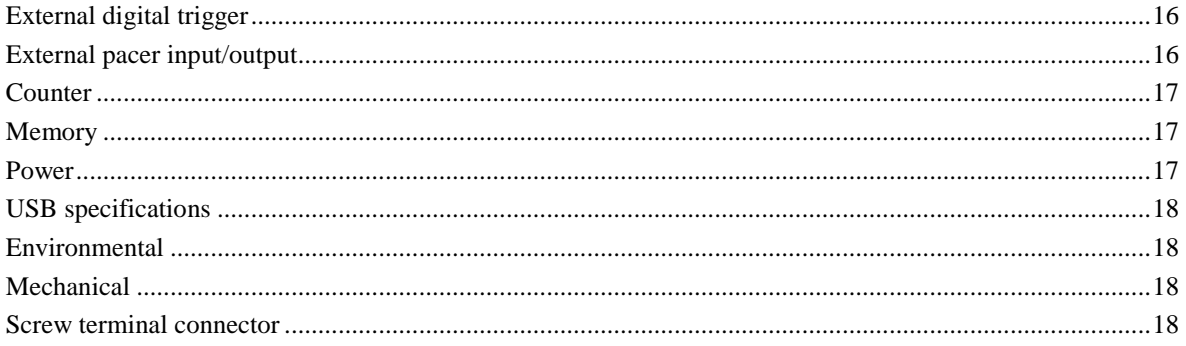

# **About this User's Guide**

## **What you will learn from this user's guide**

This user's guide describes the Meilhaus Electronic RedLab 204 data acquisition device and lists device specifications.

## **Conventions in this user's guide**

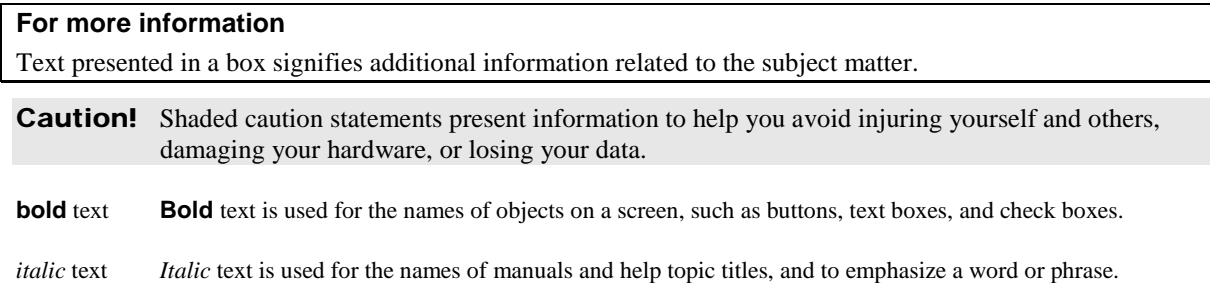

# **Where to find more information**

Additional information about RedLab 204 hardware is available on our website at [www.meilhaus.com.](http://www.meilhaus.com/) You can also contact Meilhaus Electronic GmbHwith specific questions.

- Phone:  $+49(0) 81 41/52 71-0$
- $\blacksquare$  Fax: +49 (0) 81 41/52 71-129
- E-Mail: [support@meilhaus.com](mailto:msupport@meilhaus.com)

# **Introducing the RedLab 204**

The RedLab 204 is a USB 2.0 full-speed device supported under the following operating systems:

- **Microsoft Windows 8, 7, Vista, XP (32-bit or 64-bit)**
- Android™ 3.1 or later
- Macintosh (32-bit or 64-bit)<br>• Linux (32-bit or 64-bit)
- Linux (32-bit or 64-bit)

The device is also compatible with USB 1.1 ports.

## **Device features**

The RedLab 204 provides the following features:

- Eight single-ended 12-bit analog inputs
- $\sim$  500 kS/s max sample rate
- Eight individually configurable digital I/O channels
- 32-bit counter input
- Digital trigger input
- **External pacer clock input**
- **Internal/external pacer clock output**
- User voltage output
- **Two screw terminal banks for field wiring connections**

The RedLab 204 is powered by the +5 V USB supply from your computer; no external power is required.

## **Functional block diagram**

Device functions are illustrated in the block diagram shown here.

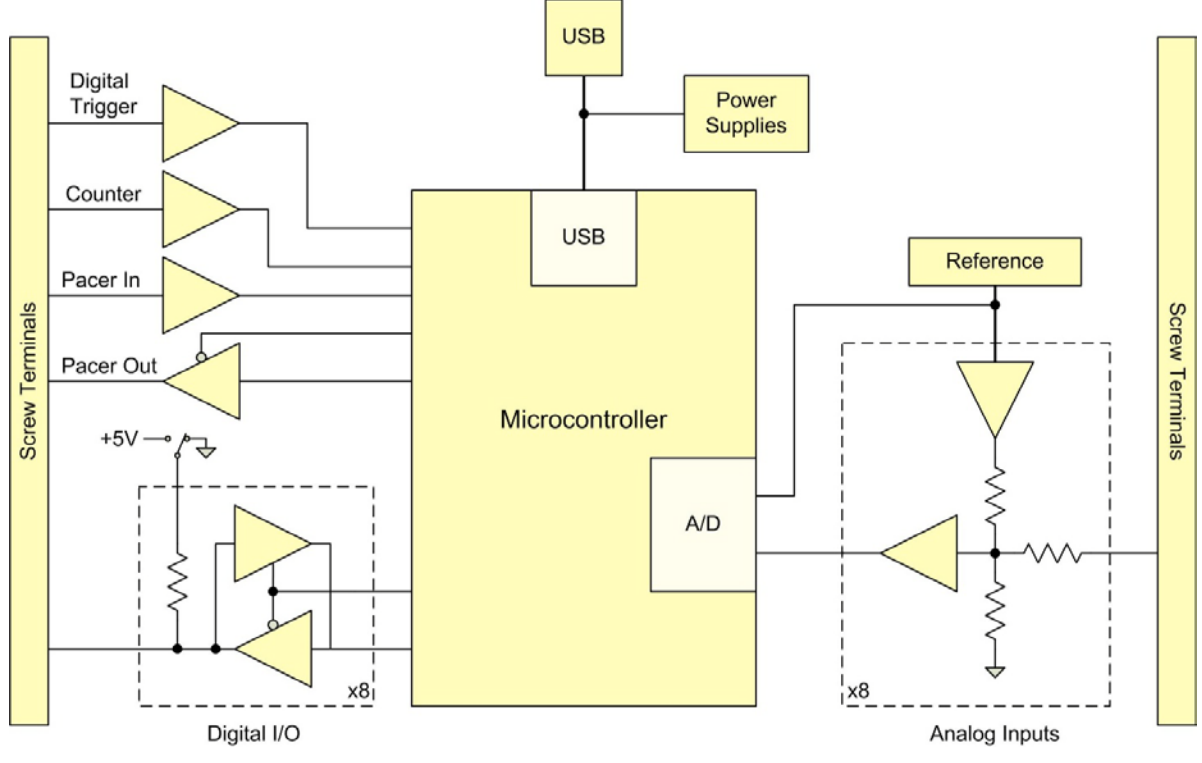

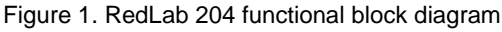

# **Installing the RedLab 204**

## **What comes with your shipment?**

Verify that the following hardware components are included in the shipment:

#### **Hardware**

- RedLab 204
- USB cable

#### **Software**

#### **Documentation**

## **Unpacking**

As with any electronic device, you should take care while handling to avoid damage from static electricity. Before removing the device from its packaging, ground yourself using a wrist strap or by simply touching the computer chassis or other grounded object to eliminate any stored static charge.

If any components are missing or damaged, contact us immediately using one of the following methods:

- Phone:  $+49(0) 81 41/52 71-0$
- Fax: +49 (0) 81 41/52 71-129
- E-Mail: [support@meilhaus.com](mailto:msupport@meilhaus.com)

## **Installing the software**

**Note**: Before installing the RedLab 204, first install the software you plan to use with the device.

#### **Installing in a Windows environment**

#### **Universal Library, Universal Library for Android, and InstaCal**

Universal Library and InstaCal software are included on the CD that ships with the device. Install Universal Library and InstaCal when you want to develop data acquisition applications using Windows programming languages.

Universal Library for Android is a software API that installs with the Universal Library and InstaCal. Use this programming library to develop apps on the Windows platform for deployment to Android-based devices. For instructions about deploying apps from Windows to an Android environment, refer the *UL for Android Example Projects* topic in the *Universal Library for Android Help* included in the installation.

## **Installing the hardware**

#### **Installing on a Windows platform**

#### **Install the software before you install your device**

The driver needed to run the RedLab 204 device is installed when you install the software. Therefore, you need to install the software package you plan to use before you install the hardware.

For operation on a Windows operating system, we recommend that you run Windows Update to update your operating system with the latest USB drivers.

Connect the RedLab 204 to a to an available USB port on the computer running Windows, connect the USB cable to an available USB port on the computer or to an external USB hub connected to the computer. Connect the other end of the cable to the USB connector on the device. No external power is required.

When connected for the first time, a **Found New Hardware** dialog opens when the operating system detects the device. When the dialog closes, the installation is complete. The device **Status** LED turns on after the device is successfully installed.

#### **If the Status LED turns off**

If communication is lost between the device and the computer, the **Status** LED turns off. To restore communication, disconnect the USB cable from the computer and then reconnect it. This should restore communication, and the **Status** LED should turn on.

## **Installing on an Android platform**

Many Android devices include a standard A-type USB port to connect to the RedLab 204. If your device does not have a USB port, you may need a USB OTG cable in order for your Android device to host a USB device. Refer to your Android device documentation for more information.

# **Calibrating the hardware**

#### **Factory calibration**

The Meilhaus Electronic Manufacturing Test department performs the initial factory calibration. Return the device to Meilhaus Electronic GmbH when calibration is required. The recommended calibration interval is one year.

### **Field calibration**

Field calibration is not supported.

# **Functional Details**

## **Analog input acquisition modes**

The RedLab 204 can acquire analog input data in two different modes – software paced and hardware paced.

#### **Software paced mode**

You can acquire one analog sample at a time in software paced mode. You initiate the A/D conversion with a software command. The analog value is converted to digital and returned to the computer. You can repeat this procedure until you have the total number of samples that you want.

The maximum throughput sample rate in software paced mode is system-dependent.

#### **Hardware paced mode**

You can acquire data from up to eight channels in hardware paced mode. The analog data is continuously acquired and converted to digital values until you stop the scan. Data is transferred in blocks of 32 samples from the device to the memory buffer on your computer.

The maximum continuous scan rate is an aggregate rate. The total acquisition rate for all channels cannot exceed 500 kS/s. The following table lists the scan rate when scanning from one to eight channels.

| # channels<br>scanned | <b>Scan rate</b><br>(kS/s) |
|-----------------------|----------------------------|
|                       | 500                        |
| $\overline{c}$        | 250                        |
| 3                     | 166.67                     |
|                       | 125                        |
| 5                     | 100                        |
| 6                     | 83.33                      |
|                       | 71.43                      |
|                       | 62.50                      |

Maximum continuous scan rate

You can start a hardware paced continuous scan with either a software command or with an external hardware trigger event.

## **External components**

The external components on the RedLab 204 are shown in [Figure 2.](#page-7-0)

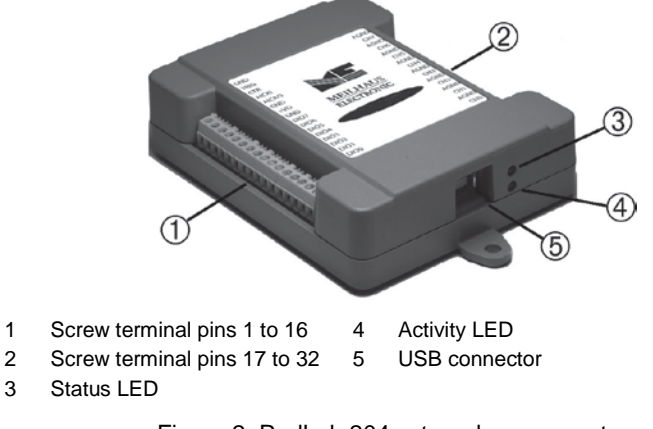

<span id="page-7-0"></span>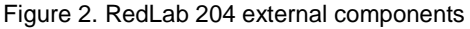

#### **Screw terminals**

The screw terminals provide the following connections:

- Eight single-ended analog inputs (**CH0** to **CH7**)
- Eight digital I/O (**DI00** to **DI07**)
- External pacer clock input (**AICKI**)
- External pacer clock output (**AICKO**)
- Digital trigger input (**TRIG**)
- Counter input (**CTR**)
- User voltage output **(+VO**)
- Analog ground reference (**AGND**) and digital ground reference (**GND**)

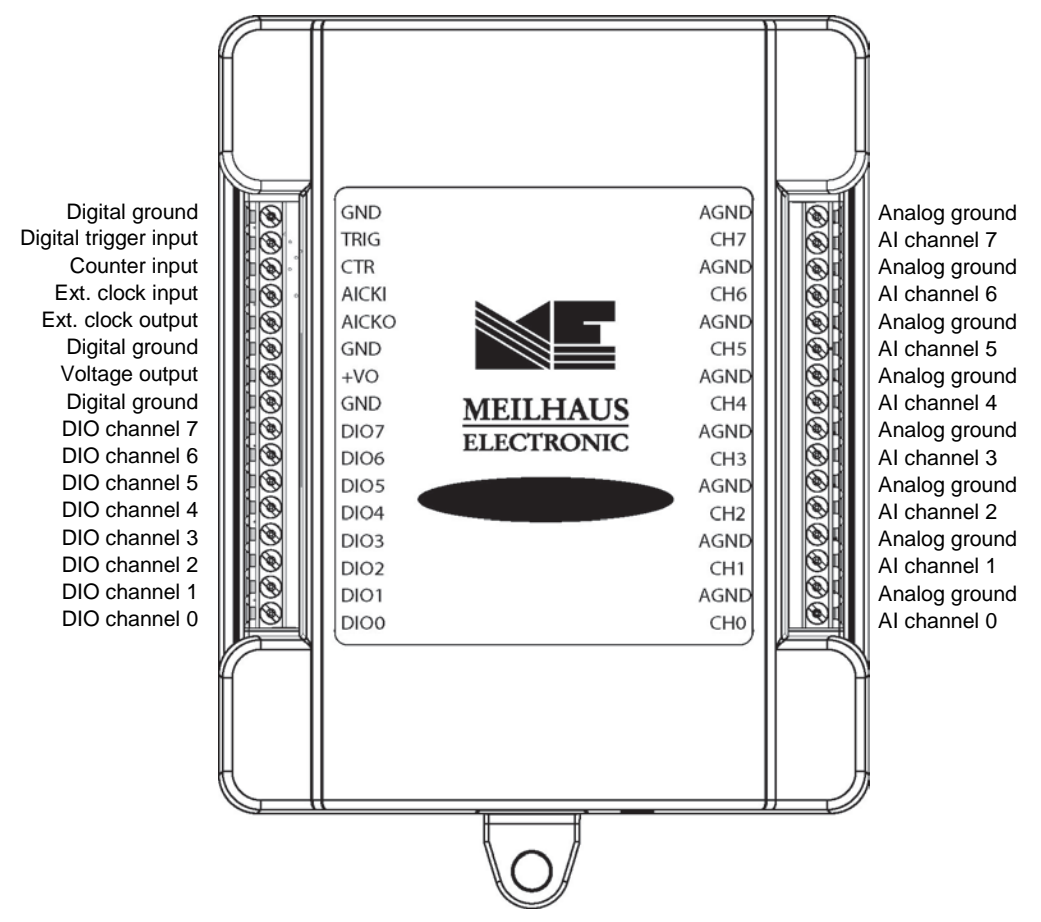

Figure 3. RedLab 204 pinout

#### **USB connector**

The USB connector provides +5 V power and communication. No external power supply is required.

#### **LED indicators**

The device has two LED indicators – **Status** and **Activity.**

- The **Status** LED turns on when the device is detected and installed on the computer.
- The **Activity** LED blinks when data is transferred, and is off otherwise.

Refer to [Figure 2](#page-7-0) [Seite 8](#page-7-0) for the location of each LED.

## **Signal connections**

#### **Analog input**

You can connect up to 8 single-ended inputs to screw terminals **CH0** to **CH7**. The input voltage range is  $\pm 10$  V. Single-ended mode requires two wires; connect one wire to the signal you want to measure (**CHx**), and connect a second wire to the analog ground reference (**AGND**).

## **External pacer I/O**

The RedLab 204 provides one external clock input (**AICKI**) and one clock output (**AICKO**) for the analog input pacer. You can connect an external clock signal to **AICKI**.

When using the internal clock, **AICKO** outputs the ADC sample clock.

## **Digital I/O**

You can connect up to eight digital I/O lines to **DIO0** through **DIO7**. The digital I/O terminals can detect the state of any TTL-level input. Refer to the schematic shown in [Figure 4.](#page-9-0) 

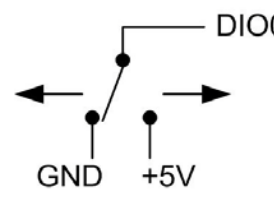

Figure 4. Schematic showing switch detection by digital channel DIO0

<span id="page-9-0"></span>If you set the switch to the +5 V input, DIO0 reads *TRUE* (1). If you move the switch to GND, DIO0 reads *FALSE* (0).

#### **Internal pull-up/down configuration**

The digital port has  $47 \text{ k}\Omega$  resistors that you can configure as pull-up or pull-down with an internal jumper. Unconnected inputs are pulled low by default to 0 V through 47 k $\Omega$  resistors. The pull-up/pull-down voltage is common to all 47 k $\Omega$  resistors.

You can change the configuration with an internal jumper. You must remove the cover from the device in order to access the jumper. To remove the cover, unscrew the four screws on the device bottom.

**Caution!** The discharge of static electricity can damage some electronic components. Before removing the device from its housing, either ground yourself using a wrist strap or touch the computer chassis or other grounded object to eliminate any stored static charge.

<span id="page-9-1"></span>[Figure 5](#page-9-1) shows the location of the pull-up/down jumper in relation to the USB connector.

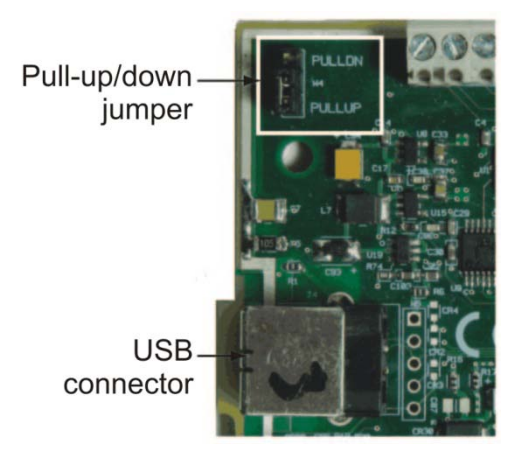

Figure 5. Pull-up/down jumper location

[Figure 6](#page-10-0) shows the jumper configured for pull-down.

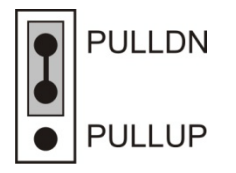

Figure 6. Pull-down jumper

<span id="page-10-0"></span>Configure the jumper for pull-up to pull the digital inputs high (+5V).

#### **Proper LED alignment**

When placing the circuit board within the housing, align the board LEDs with the top of the housing before attaching the housing bottom.

### **Trigger input**

The **TRIG** terminal is an external digital trigger input. The trigger mode is software-selectable for edge- or level-sensitive. The trigger is automatically re-armed after it is activated.

#### **Counter input**

The **CTR** terminal is a 32-bit event counter that can accept frequency inputs up to 1 MHz. The internal counter increments when the TTL levels transition from low to high.

#### **Voltage output**

The user voltage output **(+VO)** terminal can output up to 100 mA maximum at approximately +5V. You can use this terminal to supply power to external devices or circuitry.

Caution! The **+VO** terminal is an output. Do not connect to an external power supply or you may damage the device and possibly the computer.

#### **Ground**

The analog ground (**AGND**) terminals provide a common ground for all analog channels. The digital ground (**GND**) terminals provide a common ground for the digital, counter, pacer I/O, and power terminal.

# **Mechanical drawings**

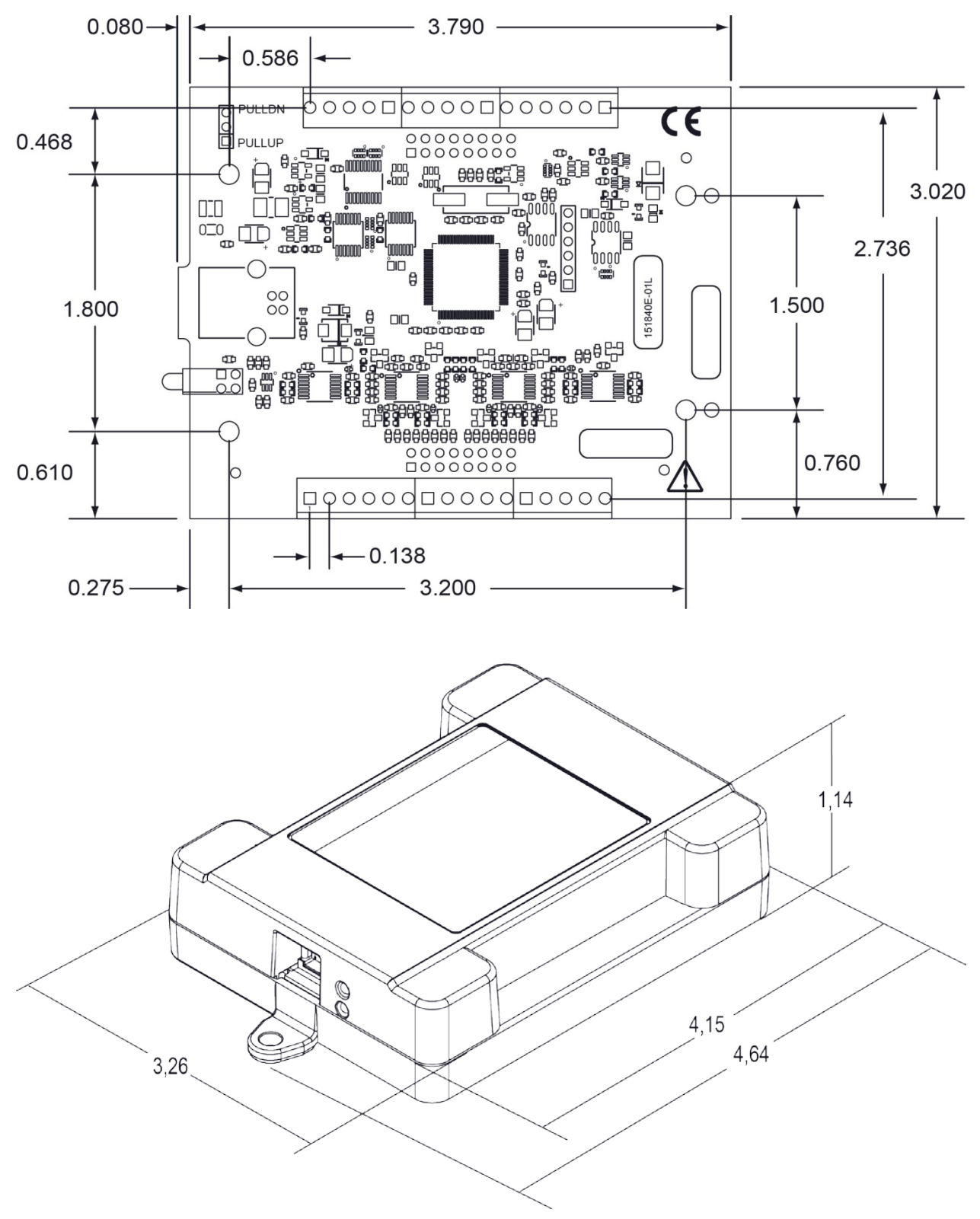

Figure 7. Circuit board (top) and housing dimensions

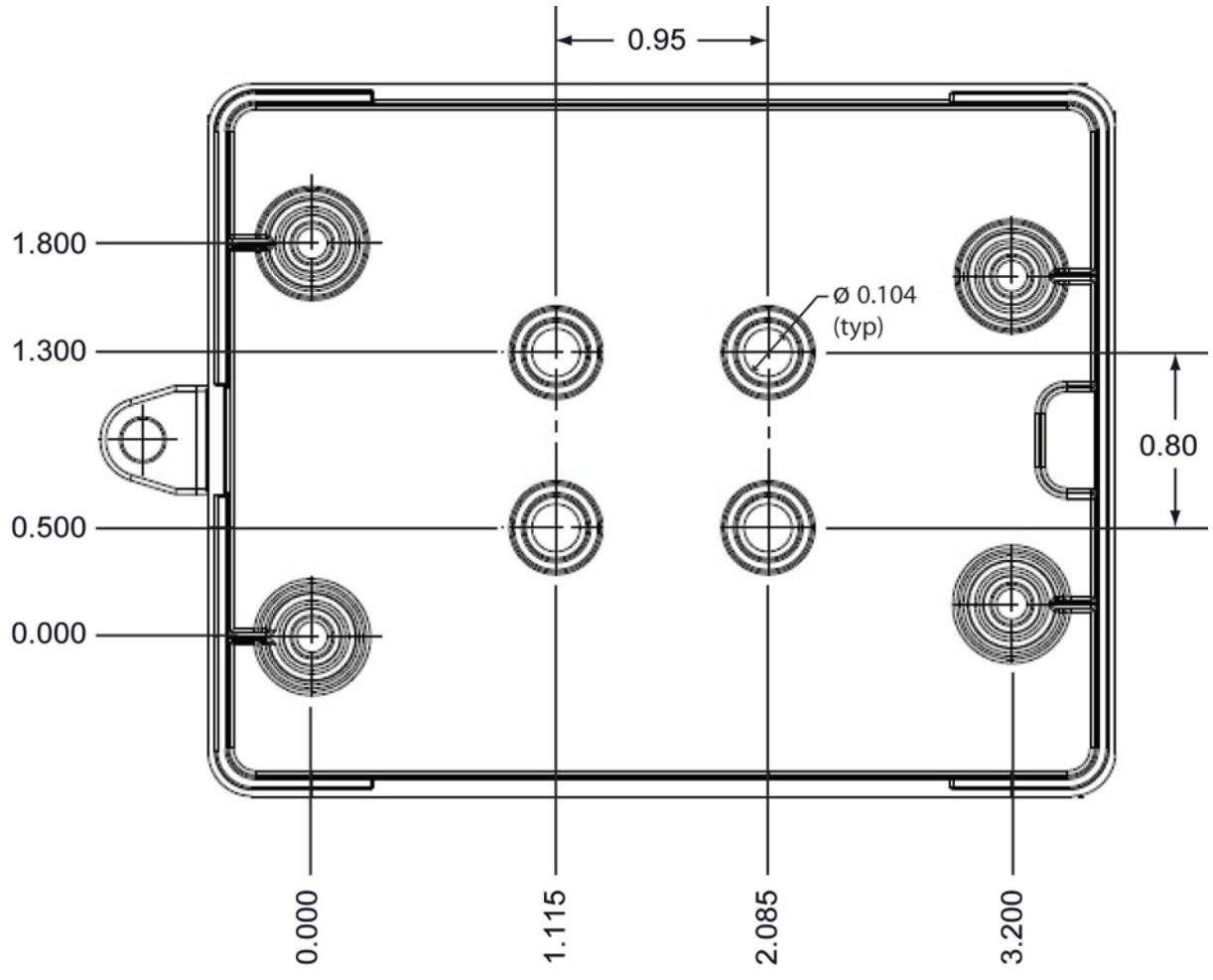

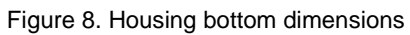

# **Specifications**

**All specifications are subject to change without notice. Typical for 25 °C unless otherwise specified. Specifications in** *italic* **text are guaranteed by design.**

# **Analog input**

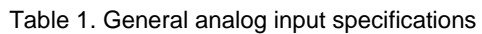

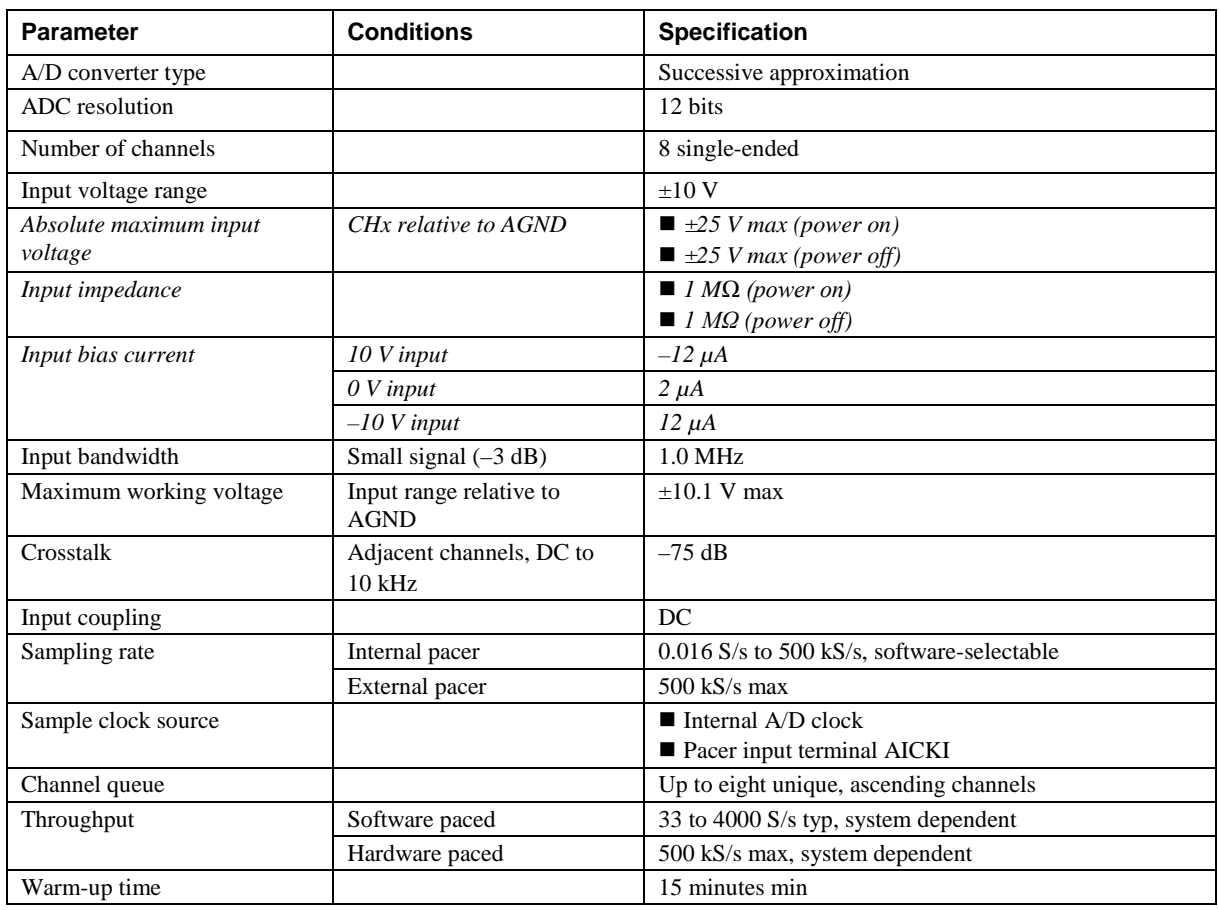

# **Accuracy**

#### **Analog input DC voltage measurement accuracy**

Table 2. DC Accuracy components and specifications. All values are  $(±)$ 

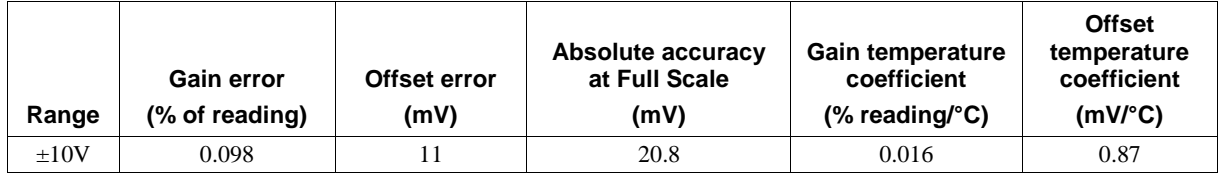

## **Noise performance**

For the peak to peak noise distribution test, the input channel is connected to AGND at the input terminal block, and 12,000 samples are acquired at the maximum throughput.

Table 3. Noise performance specifications

| Range                 | Counts | .SBrms |
|-----------------------|--------|--------|
| $\triangle$ TT<br>∸⊥∪ |        | V.70   |

# **Analog input calibration**

Table 4. Analog input calibration specifications

| <b>Parameter</b>         | <b>Specification</b> |
|--------------------------|----------------------|
| Recommended warm-up time | 15 minutes min       |
| Calibration method       | Factory              |
| Calibration interval     | year                 |

# **Digital input/output**

| <b>Parameter</b>                            | <b>Specification</b>                                                                                                    |
|---------------------------------------------|----------------------------------------------------------------------------------------------------|
| Digital type                                | TTL.                                                                                                    |
| Number of I/O                               | 8                                                                                                    |
| Configuration                               | Each bit may be configured as input (power on default) or output                                                                                        |
| Pull-up configuration                       | The port has 47 k $\Omega$ resistors that may be configured as pull-up or pull-down with an<br>internal jumper. The factory configuration is pull-down. |
| Digital I/O transfer rate<br>(system-paced) | 33 to 4000 port reads/writes per second typical, system dependent                                                                                       |
| Input low voltage threshold                 | $0.8$ V max                                                                                                    |
| Input high voltage threshold                | 2.0 V min                                                                                                    |
| Input voltage limits                        | 5.5 V absolute max                                                                                                    |
|                                             | $-0.5$ V absolute min                                                                                                    |
|                                             | 0 V recommended min                                                                                                    |
| Output high voltage                         | 4.4 V min (IOH = $-50 \mu$ A)                                                                                                    |
|                                             | 3.76 V min (IOH = $-24$ mA)                                                                                                    |
| Output low voltage                          | $0.1$ V max (IOL = 50 $\mu$ A)                                                                                                    |
|                                             | $0.44$ V max (IOL = 24 mA)                                                                                                    |
| Output current                              | $+24$ mA max                                                                                                    |

Table 5. Digital input specifications

# **External digital trigger**

| <b>Parameter</b>             | <b>Specification</b>                                                                                                    |
|------------------------------|----------------------------------------------------------------------------------------------------|
| Trigger source               | TRIG input                                                                                                    |
| Trigger mode                 | Software configurable for edge or level sensitive, rising or falling edge, high or low<br>level. Power on default is edge sensitive, rising edge. |
| Trigger latency              | $1 \mu s + 1$ pacer clock cycle max                                                                                                    |
| Trigger pulse width          | $125$ ns min                                                                                                    |
| Input type                   | Schmitt trigger, 47 k $\Omega$ pull-down to ground                                                                                                |
| Schmitt trigger hysteresis   | $1.01$ V typ                                                                                                    |
|                              | $0.6 V$ min                                                                                                    |
|                              | $1.5 V$ max                                                                                                    |
| Input high voltage threshold | 2.43 V typ                                                                                                    |
|                              | 1.9 V min                                                                                                    |
|                              | 3.1 V max                                                                                                    |
| Input low voltage threshold  | $1.42$ V typ                                                                                                    |
|                              | $1.0 V$ min                                                                                                    |
|                              | $2.0 V$ max                                                                                                    |
| Input voltage limits         | 5.5V absolute max                                                                                                    |
|                              | $-0.5V$ absolute min                                                                                                    |
|                              | 0V recommended min                                                                                                    |

Table 6. External digital trigger specifications

# **External pacer input/output**

Table 7. External pacer I/O specifications

| <b>Parameter</b>             | <b>Specification</b>                                             |
|------------------------------|------------------------------------------------------------------|
| Terminal names               | AICKI, AICKO                                                     |
| Terminal types               | Input, active on rising edge<br>AICKI:                           |
|                              | Output, power on default is 0 V, active on rising edge<br>AICKO: |
| Terminal descriptions        | Receives pacer clock from external source<br>AICKI:              |
|                              | Outputs internal pacer clock<br>AICKO:                           |
| Input clock rate             | 500 kHz max                                                      |
| Clock pulse width            | $400$ ns min<br>AICKI:                                           |
|                              | AICKO:<br>$400$ ns min                                           |
| Input type                   | Schmitt trigger, 47 k $\Omega$ pull-down to ground               |
| Schmitt trigger hysteresis   | 1.01 V typ                                                       |
|                              | $0.6 V$ min                                                      |
|                              | $1.5 V$ max                                                      |
| Input high voltage threshold | 2.43 V typ                                                       |
|                              | 1.9 V min                                                        |
|                              | $3.1 V$ max                                                      |
| Input low voltage threshold  | $1.42$ V typ                                                     |
|                              | $1.0 V$ min                                                      |
|                              | $2.0 V$ max                                                      |
| Input voltage limits         | 5.5 V absolute max                                               |
|                              | $-0.5$ V absolute min                                            |
|                              | 0 V recommended min                                              |
| Output high voltage          | 4.4 V min (IOH = $-50 \mu$ A)                                    |
|                              | 3.80 V min (IOH = $-8$ mA)                                       |
| Output low voltage           | $0.1$ V max (IOL = 50 $\mu$ A)                                   |
|                              | $0.44$ V max (IOL = 8 mA)                                        |
| Output current               | $+8$ mA max                                                      |

# **Counter**

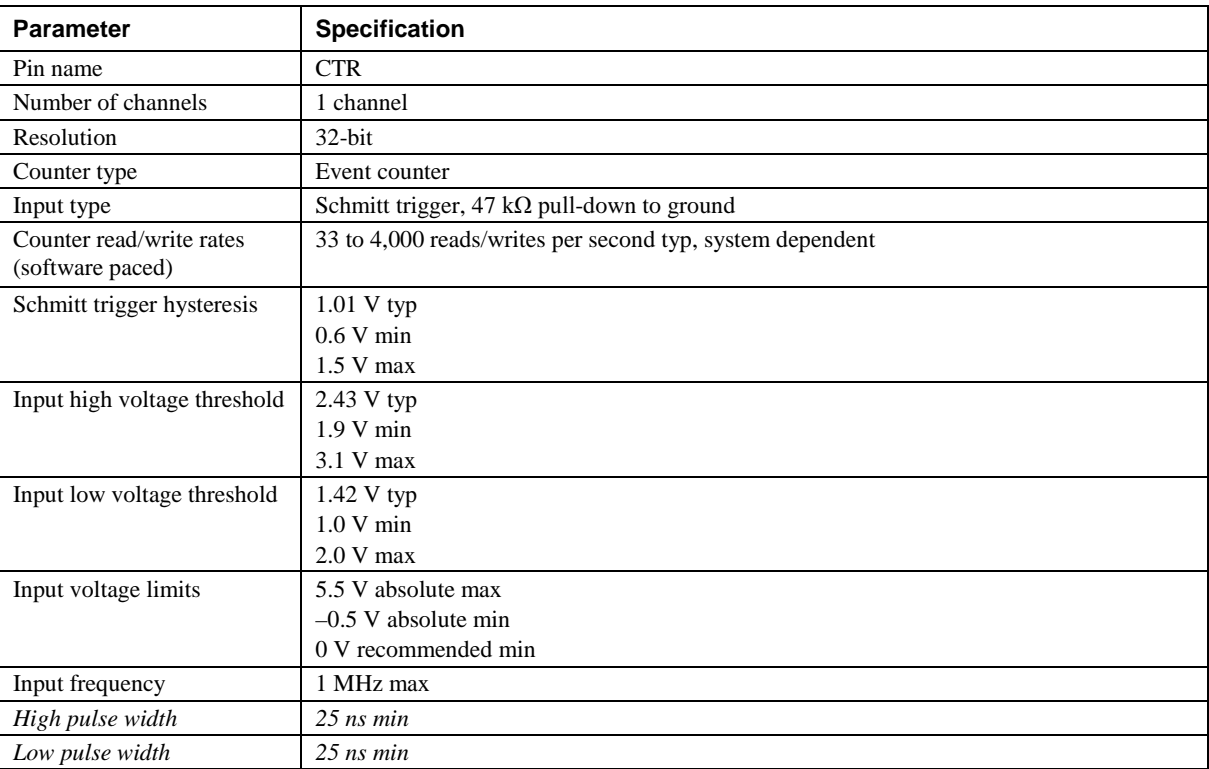

#### Table 8. CTR specifications

# **Memory**

#### Table 9. Memory specifications

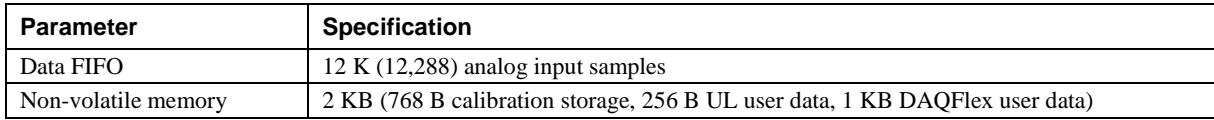

## **Power**

#### Table 10. Power specifications

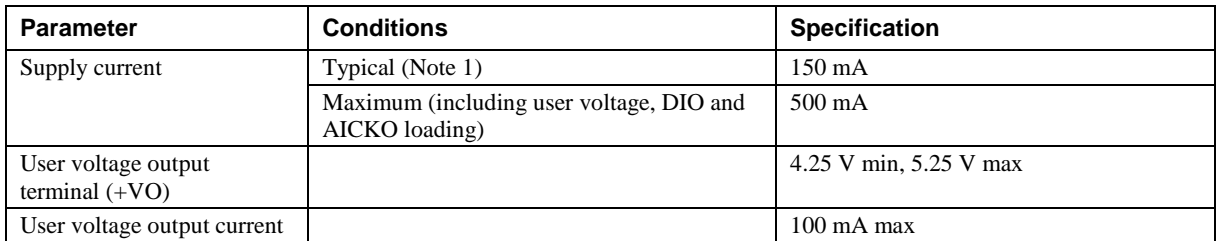

**Note 1:** This is the total quiescent current requirement for the device which includes up to 10 mA for the Status LED. This value does not include any potential loading of the digital I/O bits, AICKO, or user voltage.

# **USB specifications**

Table 11. USB specifications

| <b>Parameter</b>     | <b>Specification</b>                                                                            |
|----------------------|-------------------------------------------------------------------------------------------------|
| USB device type      | $\overline{USB}$ 2.0 (full-speed)                                                               |
| Device compatibility | USB 1.1, USB 2.0                                                                                |
| USB cable type       | A-B cable, UL type AWM 2725 or equivalent. (minimum 24 AWG VBUS/GND,<br>minimum 28 AWG $D+/D-)$ |
| USB cable length     | $3 \text{ m}$ (9.84 ft) max                                                                     |

# **Environmental**

Table 12. Environmental specifications

| <b>Parameter</b>            | <b>Specification</b>         |
|-----------------------------|------------------------------|
| Operating temperature range | 0 °C to 55 °C max            |
| Storage temperature range   | $-40$ °C to 85 °C max        |
| Humidity                    | 0% to 90% non-condensing max |

# **Mechanical**

Table 13. Mechanical specifications

| Parameter                            | <b>Specification</b>                                                           |
|--------------------------------------|--------------------------------------------------------------------------------|
| Dimensions ( $L \times W \times H$ ) | $117.86 \times 82.80 \times 28.96$ mm $(4.64 \times 3.26 \times 1.14$ in.) max |

## **Screw terminal connector**

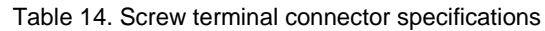

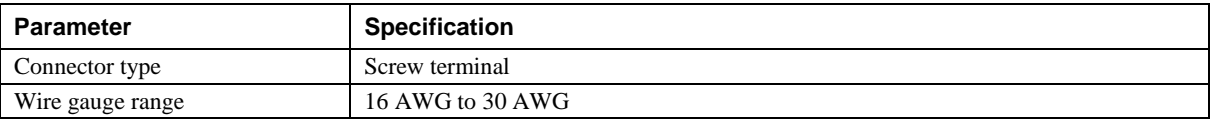

#### Table 15. Screw terminal pinout

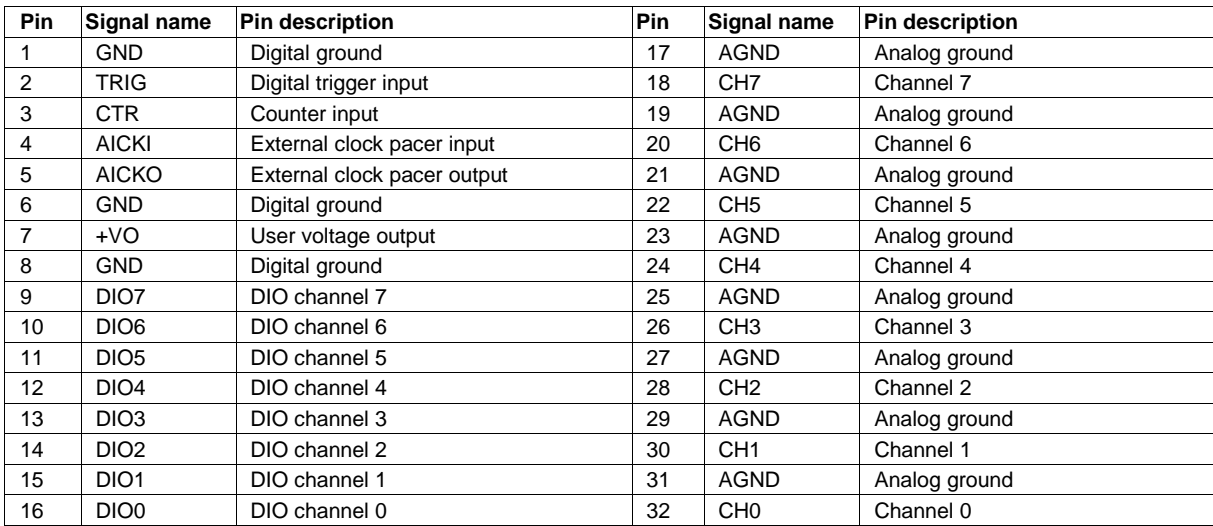

**Meilhaus Electronic GmbH Am Sonnenlicht 2 D-82239 Alling, Germany Phone: +49 (0)81 41 - 52 71-0 Fax: +49 (0)81 41 - 52 71-129 E-Mail: sales@meilhaus.com http://www.meilhaus.com**